## CERS Portal Help **<http://cers.calepa.ca.gov/>**

## **I've forgotten my User Name and/or Password? How do I reset?**

Clicking the "*Forgot your Username or Password?*" link on the CERS Business Portal Sign In page will take you here:

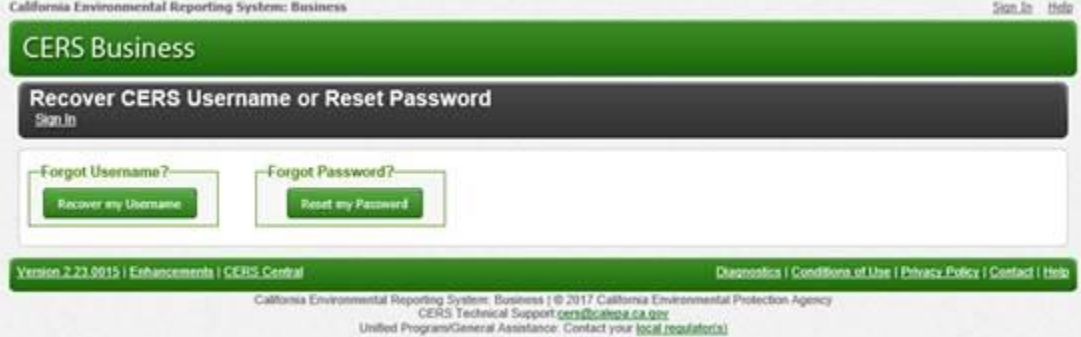

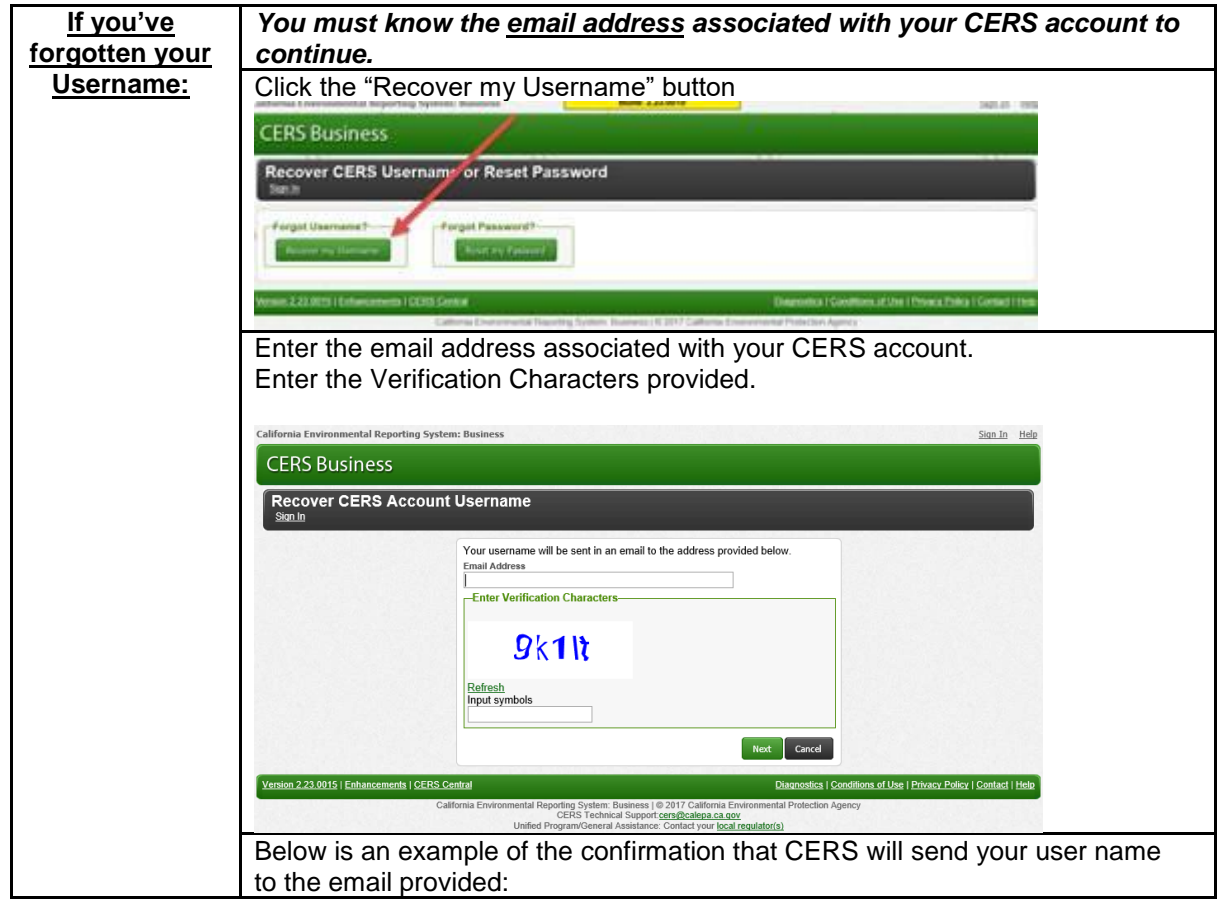

I've forgotten my User Name and/or Password? How do I reset? **Page 1 Page 1** 

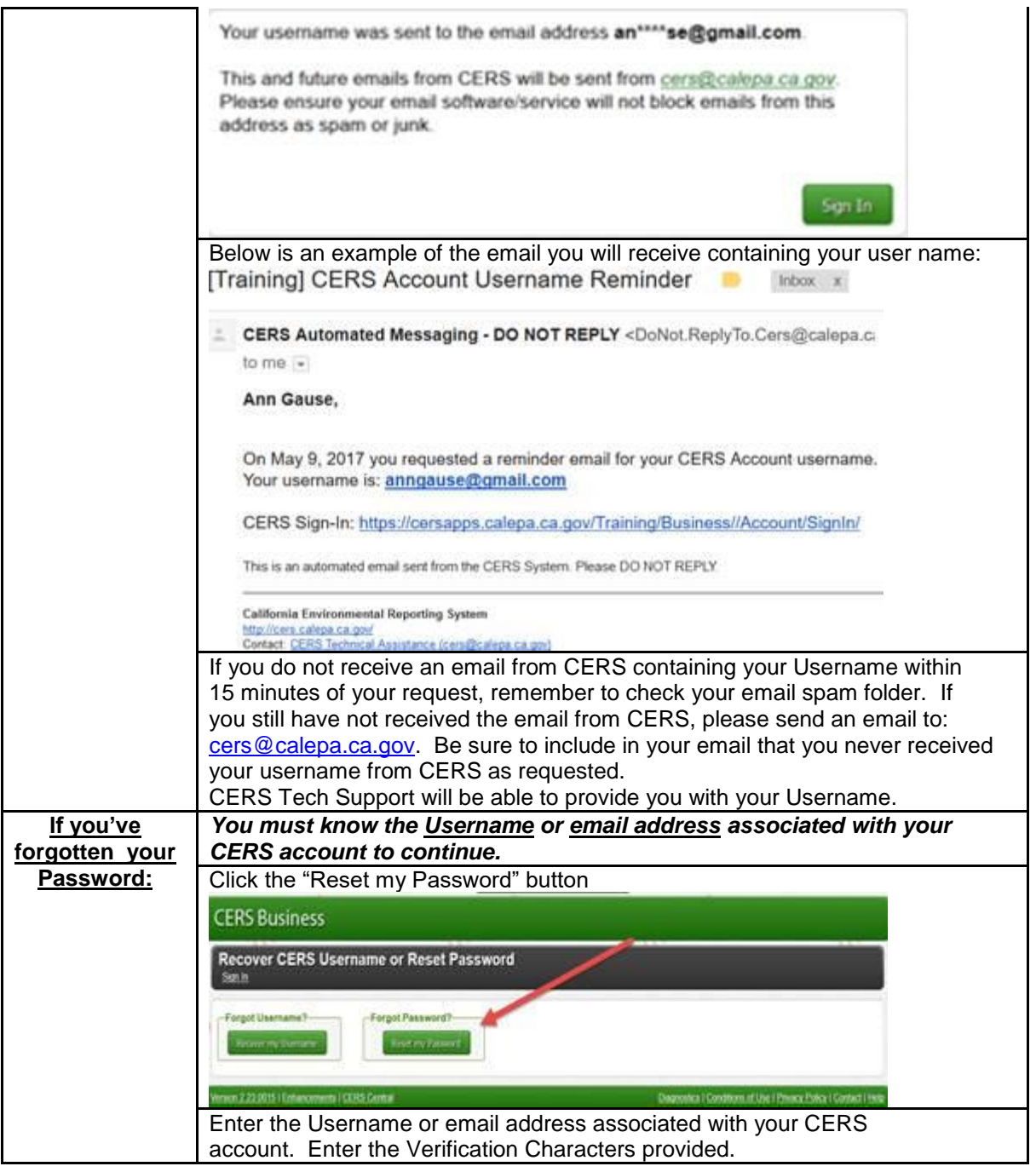

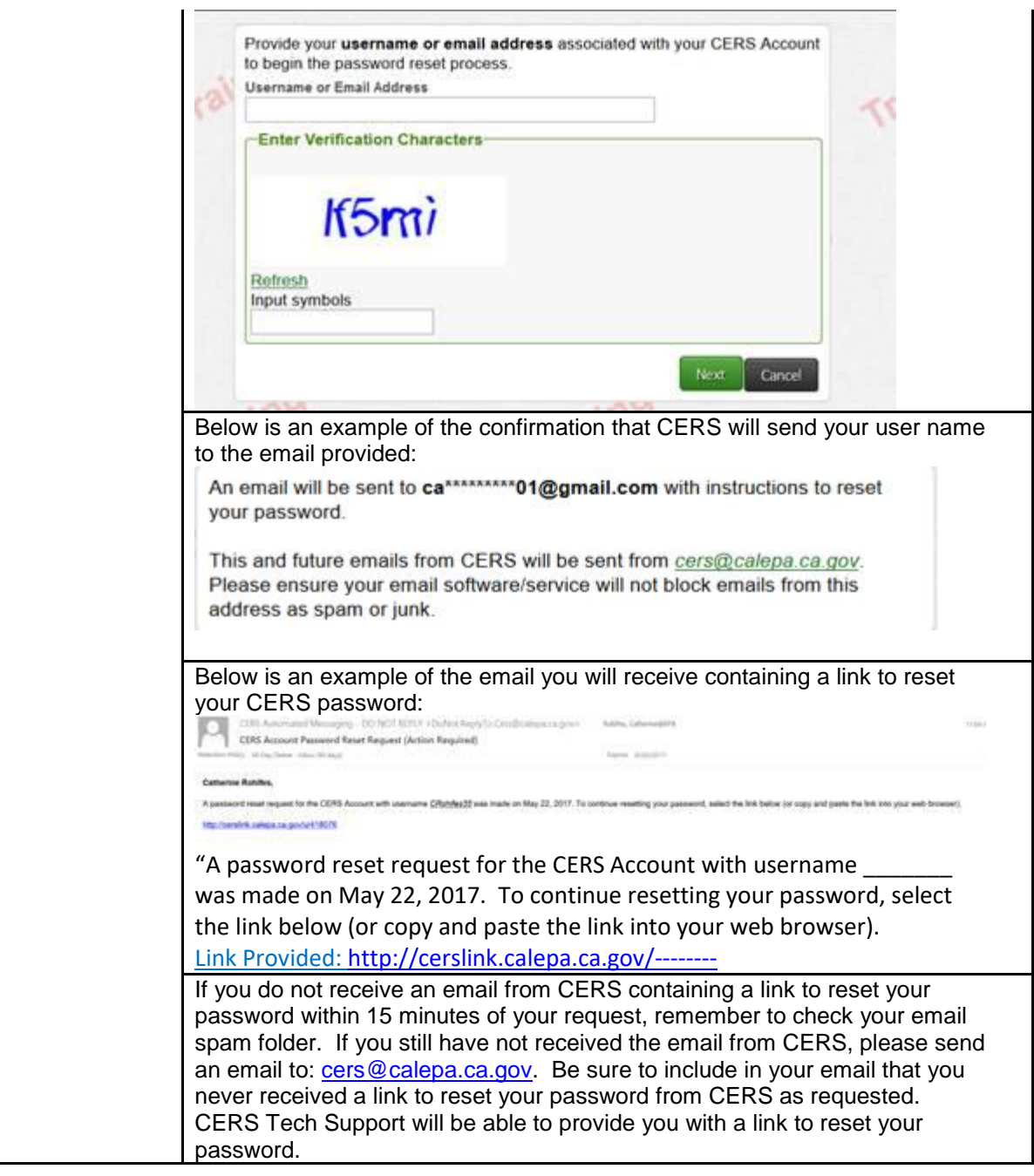

I've forgotten my User Name and/or Password? How do I reset? Last Updated: 5/14/2018 Page 4